# Häufig gestellte Fragen zum Border Gateway Protocol Ī

# Inhalt

**Einleitung** Wie konfiguriere ich BGP? Wie konfiguriere ich BGP mithilfe einer Loopback-Adresse? Wie lautet die Rangfolge der Attribute, wenn einige oder alle Attribute auf einen Nachbarn im BGP angewendet werden? Was bedeutet ein Next Hop von 0.0.0.0 in der Ausgabe des Befehls show ip bgp? Was sind die bekannten Communities des BGP-Community-Attributs? Welche Formate kann ich verwenden, um das BGP-Community-Attribut zu konfigurieren? Wie verhält sich BGP anders, wenn die automatische Zusammenfassung aktiviert oder deaktiviert ist? Wie kann ich überprüfen, ob ein BGP-Router seine BGP-Netzwerke ankündigt und sie an das globale BGP-Mesh weitergibt? Wann und wie kann ich eine BGP-Sitzung zurücksetzen? Ist für PIX/ASA eine spezielle Konfiguration erforderlich, um BGP-Sitzungen über diese zuzulassen? Was ist eine AS-Nummer (Autonomous System) und wie erhalte ich eine? Was sind die BGP-Pfadauswahlkriterien? Was ist der Unterschied zwischen immer-vergleichen-med und deterministisch-med? Ändern interne BGP (iBGP)-Sitzungen den nächsten Hop? Ändern externe BGP (eBGP)-Sitzungen zwischen Verbünden den nächsten Hop? Welche IP-Adresse wird bei externen BGP (eBGP)-Sitzungen als nächster Hop gesendet? Ändert der Routen-Reflektor das Next-Hop-Attribut eines reflektierten Präfix? Wie kann ich ein Präfix nur dann an einen ISP gebunden ankündigen, wenn die Verbindung zu meinem primären ISP unterbrochen wird? Wie viel Speicher habe ich in meinem Router, um die vollständige BGP-Routing-Tabelle von meinem ISP zu erhalten? Welche Vorteile bietet die Konfiguration von BGP-Peer-Gruppen? Was bedeutet Synchronisierung und wie beeinflusst sie die in der IP-Routing-Tabelle installierten BGP-Routen? Wie kann ich den MED-Wert (Multi Exit Discriminator) für Präfixe, die externen BGP-Nachbarn (eBGP) mitgeteilt werden, so festlegen, dass er mit der Next-Hop-Metrik des IGP (Interior Gateway Protocol) übereinstimmt? Was ist der BGP ConnectRetry-Standard-Timer, und kann der BGP ConnectRetry-Timer angepasst werden? Was bedeutet r RIB-Failure in der Ausgabe des Befehls show ip bgp? Wie kann ich das vom BGP (iBGP) erfasste Standard-Routing (0.0.0.0/0) auf EIGRP/OSPF/IS-IS verteilen? Wie kann ich alle IP-Routen filtern, die einem BGP-Nachbarn mit Ausnahme der Standardroute 0.0.0.0/0 gemeldet werden? Wie löst man den Fehler Protokoll nicht in diesem Bild?

BGP: Timer-Wheel läuft langsam um 1 Ticks in der Debug-Ausgabe. Ist es möglich, eine Schnittstelle zu verfolgen und die Verfügbarkeit der Route zu ändern? Wie weist das IP RIB-Update Speicher zu? Welcher Befehl wird verwendet, um IPv6 BGP-Nachbarn anzuzeigen? Führt keine automatische Zusammenfassung im BGP dazu, dass beim Entfernen der statischen Route "ip route 10.150.0.0 255.255.0.0 Null0" alle Subnetze von 10.150.0.0 angekündigt werden? Warum gibt es keine statistischen Ergebnisse, wenn ich die Befehle debug bfd und debug bfd packages verwende? Muss der Router neu gestartet werden, nachdem ein neues maximales BGP Neighbor-Präfix konfiguriert wurde? Gibt es einen Befehl, um die angekündigten Routen zusammen mit dem Voranstellen der AS-Pfade zu überprüfen? Wie funktioniert der eingehende Befehl für die Soft-Reconfiguration von Nachbarn? Was bedeutet die Fehlermeldung %BGP-3-NOTIFICATION: sent to neighbor \*A.B.C.D passive 6/0 (stop) 0 bytes? Was bedeutet %IPRT-3-ROUTEINSERTERROR: Fehler beim Einfügen der Fehlermeldung für den Routing-Eintrag? Unterstützt GSR mit Cisco IOS-XR die automatische VPLS-BGP-Erkennungsfunktion als Routen-Reflektor? Wie kann ich Routen für einen bestimmten VRF in der Cisco IOS-XR-Umgebung debuggen? Worin besteht der Unterschied, ob eine Route über den Befehl "redistribute" oder einen Netzwerkbefehl in das BGP eingespeist wird? Wie verifiziere ich die zusammengefassten Informationen für die Layer-4-Weiterleitung? Zugehörige Informationen

# **Einleitung**

In diesem Dokument werden häufig gestellte Fragen (FAQs) zum Border Gateway Protocol (BGP) beschrieben.

# Wie konfiguriere ich BGP?

Informationen zur Konfiguration der BGP- und BGP-Funktion finden Sie in den folgenden Dokumenten:

- BGP konfigurieren
- BGP-Anwenderberichte

## Wie konfiguriere ich BGP mithilfe einer Loopback-Adresse?

Durch die Verwendung einer Loopback-Schnittstelle wird sichergestellt, dass der Nachbar nicht gestört wird und nicht durch defekte Hardware beeinträchtigt wird.

BGP verwendet beim Einrichten der BGP-Peering-Sitzung standardmäßig die IP-Adresse, die auf der direkt mit dem BGP-Peer verbundenen physischen Schnittstelle konfiguriert wurde. Geben Sie den Befehl neighbor <ip address> update-source <Schnittstelle> ein, um dieses Verhalten zu ändern, und konfigurieren Sie das BGP, das mit dem Router kommuniziert, um Peering unter Verwendung einer Loopback-Adresse als Quelladresse einzurichten.

Weitere Informationen finden Sie unter [Beispielkonfiguration für iBGP und eBGP mit oder ohne](https://www.cisco.com/c/de_de/support/docs/ip/border-gateway-protocol-bgp/13751-23.html) [Loopback-Adresse](https://www.cisco.com/c/de_de/support/docs/ip/border-gateway-protocol-bgp/13751-23.html).

## Wie lautet die Rangfolge der Attribute, wenn einige oder alle Attribute auf einen Nachbarn im BGP angewendet werden?

Die Reihenfolge der Voreinstellungen hängt davon ab, ob die Attribute für eingehende oder ausgehende Updates angewendet werden.

Bei eingehenden Updates lautet die Reihenfolge der Einstellungen:

- 1. Routenkarte
- 2. Filterliste
- 3. Präfixliste, Verteilerliste

Bei ausgehenden Updates lautet die Reihenfolge der Voreinstellungen:

- 1. Filterliste
- 2. Routenkarte | nicht unterdrücken-Karte
- 3. advertise-map (bedingte Werbung)
- 4. prefix-list|distribute-list
- 5. ORF-Präfixliste (eine Präfixliste, die uns der Nachbar sendet)

Hinweis: Die Attribute prefix-list und distribute-list schließen sich gegenseitig aus, und nur ein Befehl (neighbor prefix-list oder neighbor distribute-list) kann auf jede ein- oder ausgehende Richtung für einen bestimmten Nachbarn angewendet werden.

## Was bedeutet ein Next Hop von 0.0.0.0 in der Ausgabe des Befehls show ip bgp?

Ein Netzwerk in der BGP-Tabelle mit der Next-Hop-Adresse 0.0.0.0 bedeutet, dass das Netzwerk lokal über die Neuverteilung des Interior Gateway Protocol (IGP) in BGP oder über einen Netzwerk- oder Aggregationsbefehl in der BGP-Konfiguration generiert wird.

### Was sind die bekannten Communities des BGP-Community-Attributs?

Das Community-Attribut ist ein transitives, optionales Attribut, das dazu dient, Ziele in einer bestimmten Community zu gruppieren und bestimmte Richtlinien anzuwenden (z. B. "Annehmen", "Bevorzugen" oder "Verteilen"). Diese Tabelle zeigt die bekannten BGP-Communities.

#### Gemeinschaft Beschreibung

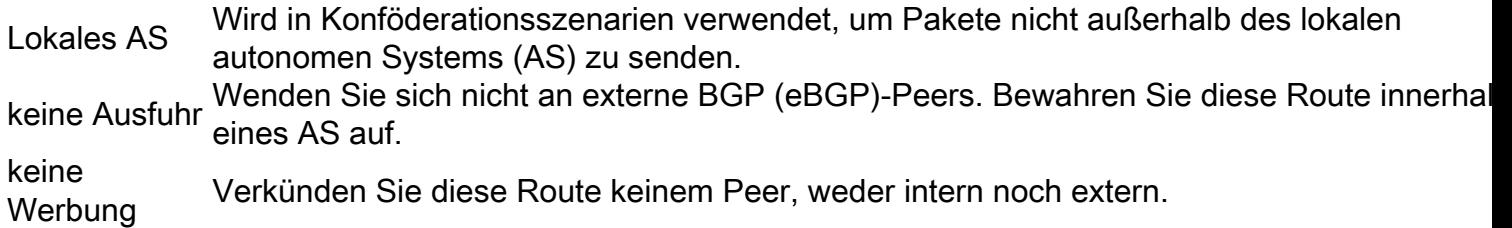

none Wenden Sie kein Communityattribut an, wenn Sie die Communitys löschen möchten, die e Route zugeordnet sind.

Internet Geben Sie diese Route der Internet-Community und allen zugehörigen Routern bekannt.

Weitere Informationen zur Konfiguration von Communitys finden Sie im Abschnitt Konfigurieren der BGP-Community-Filterung unter Konfigurieren des BGP.

## Welche Formate kann ich verwenden, um das BGP-Community-Attribut zu konfigurieren?

In Cisco IOS® Software, Version 12.0 und höher, können Sie Communitys in drei verschiedenen Formaten konfigurieren: dezimal, hexadezimal und AA:NN. Cisco IOS verwendet standardmäßig das ältere Dezimalformat. Um die Konfiguration und Anzeige in AA:NN durchzuführen, wobei der erste Teil die AS-Nummer und der zweite Teil eine 2-Byte-Nummer ist, geben Sie den globalen Konfigurationsbefehl ip bgp-community new-format ein.

Hinweis: Das BGP-Community-Attribut ist ein numerischer Wert (willkürlich), der einem bestimmten Präfix zugewiesen und anderen Nachbarn mitgeteilt werden kann. Obwohl das Community-Attribut dezimal, hexadezimal oder AA:NN dargestellt werden kann, handelt es sich dennoch um eine 32-Bit-Zahl. Beispiel: Jeder dieser drei Konfigurationsbefehle gibt die Community 30:20 an (AS 30, Nummer 20):

- Community 30:20 einstellen
- set community 0x1E0014
- set community 1966100

Unabhängig davon, welchen Befehl Sie verwenden, wird in der Router-Konfigurationsdatei und der BGP-Tabelle eine Community von 30:20 angezeigt.

Weitere Informationen finden Sie im Abschnitt zu den Community-Attributen in den BGP-Fallstudien sowie unter [Konfigurieren und Steuern eines Upstream-Anbieternetzwerks mit BGP-](https://www.cisco.com/c/de_de/support/docs/ip/border-gateway-protocol-bgp/28784-bgp-community.html)[Community-Werten](https://www.cisco.com/c/de_de/support/docs/ip/border-gateway-protocol-bgp/28784-bgp-community.html).

### Wie verhält sich BGP anders, wenn die automatische Zusammenfassung aktiviert oder deaktiviert ist?

Die Funktion zur automatischen Zusammenfassung hat sich in allen Cisco IOS-Softwareversionen geändert. Ursprünglich war die automatische Zusammenfassung standardmäßig aktiviert. Mit der Cisco Bug-ID [CSCdu81680](https://bst.cloudapps.cisco.com/bugsearch/bug/CSCdu81680) hat sich dieses Verhalten jedoch geändert. Im neuesten Cisco IOS ist die automatische Zusammenfassung standardmäßig deaktiviert. Wenn die Funktion für die automatische Zusammenfassung aktiviert ist, werden die lokalen BGP-Netzwerke bis zum Erreichen ihrer Klassengrenzen zusammengefasst. Die automatische Zusammenfassung ist nur in den alten Versionen standardmäßig aktiviert. Wenn die automatische Zusammenfassung deaktiviert ist, werden die lokal in die BGP-Tabelle eingeführten Routen nicht bis zu ihren klassenvollen Grenzen zusammengefasst. Wenn ein Subnetz in der Routing-Tabelle vorhanden ist und diese drei Bedingungen erfüllt sind, kann jedes Subnetz dieses "classfull"-Netzwerks in der lokalen Routing-Tabelle BGP auffordern, das "classfull"-Netzwerk in der BGP-Tabelle zu installieren.

• Klassenvollständige Netzwerkanweisung für ein Netzwerk in der Routing-Tabelle

- Klassenvolle Maske für diese Netzwerkanweisung
- Automatische Zusammenfassung aktiviert

Wenn beispielsweise das Subnetz in der Routing-Tabelle die Maske 10.75.75.0 255.255.0 aufweist, Sie das Netzwerk 10.0.0.0 unter dem Router-BGP-Befehl konfigurieren und die automatische Zusammenfassung aktiviert ist, führt BGP das klassische vollständige Netzwerk 10.0.0 ein. 2.0 Maske 255.0.0.0 in der BGP-Tabelle.

Hinweis: Nur registrierte Cisco Benutzer können auf interne Cisco Tools und Informationen zugreifen.

Wenn nicht alle drei Bedingungen erfüllt sind, installiert BGP keinen Eintrag in der BGP-Tabelle, es sei denn, es gibt eine genaue Übereinstimmung in der lokalen Routing-Tabelle.

Hinweis: Wenn das AS, das BGP durchführt, nicht für das gesamte klassenvollständige Netzwerk zuständig ist, empfiehlt Cisco, den Befehl no auto-summary unter Router-BGP zu verwenden, um die automatische Zusammenfassung zu deaktivieren.

### Wie kann ich überprüfen, ob ein BGP-Router seine BGP-Netzwerke ankündigt und sie an das globale BGP-Mesh weitergibt?

Verwenden Sie diese Befehle, um zu überprüfen, ob die IP-Blöcke dem direkt verbundenen ISP angekündigt werden:

- Der Befehl show ip bgp neighbors [address] advertised-routes gibt an, welche Nachrichten gesendet werden.
- Der Befehl show ip bgp neighbors [address] route gibt an, welche Nachrichten empfangen werden.

Hinweis: Der Befehl show ip bgp neighbors [address] advertise-routen berücksichtigt keine von Ihnen angewendeten Richtlinien für ausgehenden Datenverkehr. In zukünftigen Versionen der Cisco IOS-Software kann die Befehlsausgabe geändert werden, um sie an die Richtlinien für ausgehenden Datenverkehr anzupassen. Wenn es zwei alternative Pfade zu einem Ziel gibt, verwendet das BGP immer die beste Route für die Meldung.

Um zu überprüfen, wie die IP-Blöcke über den direkt verbundenen ISP an das globale BGP-Netz propagiert werden, melden Sie sich bei einem [Routing-Server](http://www.traceroute.org/#Route%20Servers) im Internet an, und suchen Sie im Routing-Server nach den BGP-Einträgen des Präfix.

## Wann und wie kann ich eine BGP-Sitzung zurücksetzen?

Löschen Sie eine BGP-Sitzung, wenn Sie die Eingangs-/Ausgangsrichtlinie für diese Sitzung ändern. Führen Sie den Befehl clear ip bgp x.x.x.x soft out aus, um eine BGP-Sitzung zu löschen, damit die Änderungen der Richtlinien für ausgehenden Datenverkehr wirksam werden. Führen Sie den Befehl clear ip bgp x.x.x.x aus, um eine BGP-Sitzung zu löschen und eingehende Richtlinienänderungen zu aktivieren. Wenn der Nachbar über die Funktion zur weichen Neukonfiguration verfügt, können Sie den Befehl clear ip bgp x.x.x.x soft in ausgeben. Die BGP-Sitzung kann automatisch gelöscht werden, wenn Sie Optimized Edge Routing (OER) einrichten.

Der OER löscht die BGP-Sitzung automatisch für den ein- und ausgehenden Datenverkehr. Weitere Informationen zu [OER](/content/en/us/td/docs/ios/12_4t/oer/configuration/guide/h_oerstr.html) finden Sie unter [Einrichten von OER-Netzwerkkomponenten.](/content/en/us/td/docs/ios/12_4t/oer/configuration/guide/h_oerstr.html)

Hinweis: Ab Version 12.0 der Cisco IOS-Software wird eine neue Funktion zum Zurücksetzen des BGP-Soft-Resets eingeführt.

### Ist für PIX/ASA eine spezielle Konfiguration erforderlich, um BGP-Sitzungen über diese zuzulassen?

Ja, die vollständigen Konfigurationsdetails finden Sie unter [ASA/PIX: BGP through ASA](https://www.cisco.com/c/de_de/support/docs/ip/border-gateway-protocol-bgp/6500-bgp-pix.html) [Configuration Example](https://www.cisco.com/c/de_de/support/docs/ip/border-gateway-protocol-bgp/6500-bgp-pix.html) ([Beispiel](https://www.cisco.com/c/de_de/support/docs/ip/border-gateway-protocol-bgp/6500-bgp-pix.html) zur Konfiguration von [BGP](https://www.cisco.com/c/de_de/support/docs/ip/border-gateway-protocol-bgp/6500-bgp-pix.html) über ASA).

## Was ist eine AS-Nummer (Autonomous System) und wie erhalte ich eine?

AS-Nummern sind global eindeutige Nummern, die zum Identifizieren von ASs verwendet werden und die es einem AS ermöglichen, externe Routing-Informationen zwischen benachbarten ASs auszutauschen. Ein AS ist eine verbundene Gruppe von IP-Netzwerken, die einer einzelnen, klar definierten Routing-Richtlinie unterliegen.

Es stehen eine begrenzte Anzahl von AS-Nummern zur Verfügung. Daher ist es wichtig zu bestimmen, welche Standorte eindeutige AS-Nummern benötigen und welche nicht. Standorte, für die keine eindeutige AS-Nummer erforderlich ist, verwenden eine oder mehrere der für die private Nutzung reservierten AS-Nummern, die im Bereich von 64512 bis 65535 liegen. Rufen Sie die AS Number Registration Services-Website auf, um eine AS-Nummer zu erhalten.

## Was sind die BGP-Pfadauswahlkriterien?

Die BGP-Pfadauswahlkriterien werden im [BGP Best Path Selection Algorithm](https://www.cisco.com/c/de_de/support/docs/ip/border-gateway-protocol-bgp/13753-25.html) dokumentiert.

### Was ist der Unterschied zwischen immer-vergleichen-med und deterministisch-med?

Eine vollständige Erläuterung der Unterschiede zwischen diesen Befehlen finden Sie in [How the](https://www.cisco.com/c/de_de/support/docs/ip/border-gateway-protocol-bgp/16046-bgp-med.html) bgp deterministic-med [Command Differers from the](https://www.cisco.com/c/de_de/support/docs/ip/border-gateway-protocol-bgp/16046-bgp-med.html) [b](https://www.cisco.com/c/de_de/support/docs/ip/border-gateway-protocol-bgp/16046-bgp-med.html)gp always-compare-med [Command.](https://www.cisco.com/c/de_de/support/docs/ip/border-gateway-protocol-bgp/16046-bgp-med.html)

# Ändern interne BGP (iBGP)-Sitzungen den nächsten Hop?

iBGP-Sitzungen behalten das nächste Hop-Attribut bei, das von eBGP-Peers bezogen wird. Aus diesem Grund ist es wichtig, eine interne Route zum nächsten Hop zu haben. Die BGP-Route ist ansonsten nicht erreichbar. Um sicherzustellen, dass Sie den nächsten eBGP-Hop erreichen können, fügen Sie das Netzwerk, zu dem der nächste Hop gehört, in das IGP ein, oder geben Sie den Befehl next-hop-self neighbor ein, um den Router zu zwingen, sich selbst und nicht den externen Peer als den nächsten Hop anzukündigen. Weitere Informationen finden Sie im Abschnitt "BGP Next Hop Attribute" der BGP-Anwenderberichte.

# Ändern externe BGP (eBGP)-Sitzungen zwischen Verbünden den nächsten Hop?

Nein, eBGP-Sitzungen zwischen Confederation-Sub-ASs ändern das next hop-Attribut nicht. Alle iBGP-Regeln gelten weiterhin, damit sich das gesamte AS wie eine Einheit verhält. Die metrischen und lokalen Präferenzwerte bleiben auch bei eBGP-Peers des Bundes unverändert. Weitere Informationen zu Verbünden finden Sie im Abschnitt "BGP Confederation" der BGP-Fallstudien.

## Welche IP-Adresse wird bei externen BGP (eBGP)-Sitzungen als nächster Hop gesendet?

Beim eBGP-Peering ist der nächste Hop die IP-Adresse des Nachbarn, der die Route ankündigt. Wenn die Route jedoch auf einem Multizugriffsmedium (z. B. Ethernet oder Frame Relay) angekündigt wird, ist der nächste Hop in der Regel die IP-Adresse der Router-Schnittstelle, die mit diesem Medium verbunden ist, von dem die Route stammt. Ausführlichere Erläuterungen finden Sie in den BGP Next-Hop-Attributen der BGP-Anwenderberichte.

### Ändert der Routen-Reflektor das Next-Hop-Attribut eines reflektierten Präfix?

Standardmäßig wird das nächste Hop-Attribut nicht geändert, wenn ein Präfix vom Routen-Reflektor wiedergegeben wird. Sie können jedoch den Befehl neighbor next-hop-self ausgeben, um das Attribut des nächsten Hop für Präfixe, die von einem eBGP-Peer reflektiert werden, in einen beliebigen Routen-Reflektor-Client zu ändern.

### Wie kann ich ein Präfix nur dann an einen ISP gebunden ankündigen, wenn die Verbindung zu meinem primären ISP unterbrochen wird?

BGP kündigt Routen aus seiner BGP-Tabelle standardmäßig externen Peers an. Die Funktion für bedingtes BGP-Advertisement bietet zusätzliche Kontrolle über das Vorhandensein anderer Präfixe in der BGP-Tabelle. Im Normalfall werden Routen unabhängig vom Vorhandensein eines anderen Pfads propagiert. Die Funktion für bedingtes BGP-Advertisement verwendet die Konfigurationsbefehle non-exist-map und advertise-map, um Routen anhand des Routen-Präfix zu verfolgen. Wenn im Befehl non-exist-map kein Routenpräfix vorhanden ist, wird die durch den Befehl advertise-map angegebene Route angekündigt. Weitere Informationen finden Sie im Abschnitt "Configure BGP Conditional Advertisement" (BGP Bedingte Ankündigung konfigurieren) unter Konfigurieren des BGP.

## Wie viel Speicher habe ich in meinem Router, um die vollständige BGP-Routing-Tabelle von meinem ISP zu erhalten?

Wie viel Speicher zum Speichern von BGP-Routen benötigt wird, hängt von vielen Faktoren ab, z. B. vom Router, der Anzahl der verfügbaren alternativen Pfade, der Routen-Dampening, der Community, der Anzahl der maximal konfigurierten Pfade, BGP-Attributen und VPN-

Konfigurationen. Ohne Kenntnis dieser Parameter ist es schwierig, den Arbeitsspeicher zu berechnen, der zum Speichern einer bestimmten Anzahl von BGP-Routen erforderlich ist. Cisco empfiehlt in der Regel mindestens 512 MB RAM im Router, um eine vollständige globale BGP-Routing-Tabelle von einem BGP-Peer zu speichern. Es ist jedoch wichtig zu wissen, wie Sie den Speicherverbrauch reduzieren und ein optimales Routing erzielen können, ohne dass eine vollständige Internet-Routing-Tabelle benötigt wird. Ausführlichere Informationen finden Sie unter [Configure BGP Routers for Optimal Performance and Reduced Memory Consumption](https://www.cisco.com/c/de_de/support/docs/ip/border-gateway-protocol-bgp/12512-41.html) (Konfigurieren von BGP-Routern für optimale Leistung und reduzierten Speicherverbrauch).

# Welche Vorteile bietet die Konfiguration von BGP-Peer-Gruppen?

Der Hauptvorteil einer BGP-Peer-Gruppe besteht darin, dass die Anzahl der Systemressourcen (CPU und Speicher) reduziert wird, die für eine Update-Generierung benötigt werden. Darüber hinaus wird die BGP-Konfiguration vereinfacht, da die Routing-Tabelle nur einmal geprüft und Updates für alle anderen synchronisierten Peer-Gruppenmitglieder repliziert werden können. Dadurch kann die Last erheblich reduziert werden, was von der Anzahl der Mitglieder der Peer-Gruppe, der Anzahl der Präfixe in der Tabelle und der Anzahl der angekündigten Präfixe abhängt. Cisco empfiehlt, dass Sie Peers mit identischen Richtlinien für ausgehende Ankündigungen zusammenfassen. Weitere Informationen finden Sie unter [BGP-Peer-](https://www.cisco.com/c/de_de/support/docs/ip/border-gateway-protocol-bgp/13755-29.html)Gruppen.

### Was bedeutet Synchronisierung und wie beeinflusst sie die in der IP-Routing-Tabelle installierten BGP-Routen?

Wenn Ihr AS Datenverkehr von einem anderen AS an ein drittes AS weiterleitet, kann das BGP keine Route ankündigen, bevor alle Router in Ihrem AS über IGP von der Route erfahren. Das BGP wartet, bis das IGP die Route innerhalb des AS propagiert und sie dann externen Peers ankündigt. Ein BGP-Router mit aktivierter Synchronisierung installiert vom iBGP bezogene Routen nicht in seiner Routing-Tabelle, wenn er diese Routen nicht im IGP validieren kann. Geben Sie den Befehl no sync (keine Synchronisierung) unter Router BGP ein, um die Synchronisierung zu deaktivieren. Dadurch wird verhindert, dass das BGP iBGP-Routen im IGP nicht authentifiziert. Weitere Informationen finden Sie unter BGP-Anwenderberichte: Synchronisierung.

### Wie kann ich den MED-Wert (Multi Exit Discriminator) für Präfixe, die externen BGP-Nachbarn (eBGP) mitgeteilt werden, so festlegen, dass er mit der Next-Hop-Metrik des IGP (Interior Gateway Protocol) übereinstimmt?

Der Konfigurationsbefehl set metric-type internal route-map veranlasst BGP, eine MED anzukündigen, die der IGP-Metrik entspricht, die mit dem nächsten Hop der Route verknüpft ist. Dieser Befehl steht in Version 10.3 und höher der Cisco IOS-Software zur Verfügung.

## Was ist der BGP ConnectRetry-Standard-Timer, und kann der BGP ConnectRetry-Timer angepasst werden?

Der BGP ConnectRetry-Standard-Timer ist 120 Sekunden. Erst nach Ablauf dieser Zeit überprüft der BGP-Prozess, ob die passive TCP-Sitzung hergestellt wurde. Wenn die passive TCP-Sitzung nicht hergestellt wird, startet der BGP-Prozess einen neuen aktiven TCP-Versuch, eine Verbindung mit dem Remote-BGP-Router herzustellen. Während dieser inaktiven 120 Sekunden des ConnectRetry-Timers kann der Remote-BGP-Peer eine BGP-Sitzung mit ihm herstellen. Derzeit kann der Cisco IOS ConnectRetry-Timer nicht von seinem Standardwert von 120 Sekunden geändert werden.

### Was bedeutet **r** RIB-Failure in der Ausgabe des Befehls show ip bgp?

R1> **show ip bgp** BGP table version is 5, local router ID is 10.200.200.1 Status codes: s suppressed, d damped, h history, \* valid, > best, i - internal, **r RIB-failure** Origin codes: i - IGP, e - EGP, ? - incomplete Network Next Hop Metric LocPrf Weight Path r> 10.6.6.0/24 10.10.13.3 0 130 0 30 i \*> 10.7.7.0/24 10.10.13.3 0 125 0 30 i

Wenn BGP versucht, das [bestmögliche](https://www.cisco.com/c/de_de/support/docs/ip/border-gateway-protocol-bgp/13753-25.html) Pfad-Präfix in der Routing Information Base (RIB) (z. B. der IP-Routing-Tabelle) zu installieren, kann RIB die BGP-Route aus einem der folgenden Gründe ablehnen:

- Route mit besserer administrativer Distanz bereits im IGP vorhanden. Wenn z. B. bereits eine statische Route in der IP-Routing-Tabelle vorhanden ist.
- Speicherfehler.
- Die Anzahl der Routen in VPN Routing/Forwarding (VRF) überschreitet die unter der VRF-● Instanz konfigurierte Routengrenze.

In solchen Fällen werden die Präfixe, die aus diesen Gründen abgelehnt werden, durch  $r$  RIB Failure in der Ausgabe des Befehls show ip bgp identifiziert und an die Peers weitergegeben. Diese Funktion wurde erstmals in Version 12.2(08.05)T der Cisco IOS-Software verfügbar gemacht.

## Wie kann ich das vom BGP (iBGP) erfasste Standard-Routing (0.0.0.0/0) auf EIGRP/OSPF/IS-IS verteilen?

Die Neuverteilung von iBGP-Routen über das Interior Gateway Protocol (IGP) - Enhanced Interior Gateway Routing Protocol/Open Shortest Path First/Intermediate System-to-Intermediate System (EIGRP/OSPF/IS-IS) - kann zu Routingschleifen innerhalb des Autonomous System führen, was nicht empfohlen wird. Standardmäßig ist die iBGP-Umverteilung in IGP deaktiviert. Führen Sie den Befehl bgp redistribute-internal aus, um die Neuverteilung von iBGP-Routen in IGP zu ermöglichen. Es müssen Vorkehrungen für die Neuverteilung bestimmter Routen mithilfe von Routing-Maps in IGP getroffen werden. In dieser Ausgabe wird eine Beispielkonfiguration zur Umstrukturierung der vom iBGP ermittelten Standardroute 0.0.0.0/0 in das EIGRP dargestellt. Die Konfigurationen für OSPF/IS-IS sind ähnlich.

```
router bgp 65345
[...]
bgp redistribute-internal
!
router eigrp 10
[...]
```

```
redistribute bgp 65345 route-map check-def
!
ip prefix-list def-route seq 5 permit 0.0.0.0/0
!
route-map check-def permit 10
match ip address prefix-list def-route
```
Hinweis: Nachdem Sie den internen Befehl "bgp redistribute" konfiguriert haben, stellen Sie sicher, dass der Befehl clear ip bgp eingegeben wird, um alle Routen in der lokalen Routing-Tabelle zu löschen.

### Wie kann ich alle IP-Routen filtern, die einem BGP-Nachbarn mit Ausnahme der Standardroute 0.0.0.0/0 gemeldet werden?

Die spezifischen Routen können gefiltert werden, wenn Sie eingehende Filterlisten, Verteilungslisten, Präfixlisten und Routenzuordnungen für denselben BGP-Nachbarn gleichzeitig verwenden. Dies ist die Reihenfolge der Schritte:

- 1. Filterliste
- 2. Routerübersicht
- 3. Verteilerliste (oder) Präfixliste

### Wie löst man den Fehler **Protokoll nicht in diesem Bild**?

Der Grund für das nicht in diesem Image enthaltene Fehlermeldungsprotokoll ist, dass die BGP-Funktion in der Cisco IOS-Version auf dem Router nicht unterstützt wird. Um diesen Fehler zu beheben, aktualisieren Sie das Cisco IOS auf eine neuere Cisco IOS-Version, die BGP unterstützt.

### BGP: Timer-Wheel läuft langsam um 1 Ticks in der Debug-Ausgabe.

Diese Meldung wird nur angezeigt, wenn ein BGP-Debugging auf dem Router aktiviert ist. Es handelt sich lediglich um eine Informationsmeldung und nicht um eine Fehlermeldung. Diese Informationsmeldung bezieht sich auf interne BGP-Timer. Diese Nachricht kann vom Befehl undebug all ignoriert werden.

### Ist es möglich, eine Schnittstelle zu verfolgen und die Verfügbarkeit der Route zu ändern?

Ja, es ist möglich, die Zustandsänderung einer Schnittstelle zu verfolgen und die Verfügbarkeit mit dem Enhanced Object Tracking zu routen.

### Wie weist das IP RIB-Update Speicher zu?

IP RIB Update weist die Präfixe zu, und die Attribute werden in Blöcken gespeichert. Es ist nicht möglich, den gesamten Textbaustein freizugeben, bis alle Elemente im Textbaustein freigegeben wurden. Wenn mehr Routen gelernt werden, werden diese freien Elemente in den Chunks verwendet.

### Welcher Befehl wird verwendet, um IPv6 BGP-Nachbarn anzuzeigen?

Mit dem Befehl show bgp ipv6 unicast summary werden die IPv6-BGP-Nachbarn angezeigt.

### Bewirkt die Entfernung der statischen Route "ip route 10.150.0.0 255.255.0.0 Null0" keine automatische Zusammenfassung im BGP, dass alle Subnetze von 10.150.0.0 angekündigt werden?

Beispiele:

network 10.150.0.0 mask 255.255.0.0 no auto-summary ip route 10.150.0.0 255.255.0.0 Null0

Der Router stoppt, um die Route anzukündigen, sendet aber weiterhin die spezifischsten Routen.

## Warum gibt es keine statistischen Ergebnisse, wenn ich die Befehle debug bfd und debug bfd packages verwende?

Dies ist das normale Verhalten, da bfd-Hellos in Sekundenbruchteilen versendet werden und falls Sie hierfür Debug-Meldungen ausführen, der Router dies nicht kann. Daher werden die bfd-Meldungen nur beim Debuggen angezeigt, wenn Flaps auftreten. Dies ist der Zweck des Befehls debug bfd:

### debuggen bfd-Ereignisse

Mit diesem Befehl werden BFD-Ereignisse für alle aktuell konfigurierten BFD-Sitzungen protokolliert. Es erfasst BFD-Ereignisse wie Sitzungszustandsänderungen, Sitzungskonfigurationsänderungen, die durch eine lokale CLI oder durch ein Remote-End ausgelöst werden.

### Debuggen von BFD-Paketen

Mit diesem Befehl werden BFD-Pakete für alle aktuell konfigurierten BFD-Sitzungen protokolliert. Er erfasst nur BFD-Hello-Pakete, die bei BFD-Konfigurationsänderungen (z. B. einer Sitzungsstatusänderung) ausgetauscht werden. Normale BFD-Pakete werden von diesem Befehl nicht erfasst.

### Muss der Router neu gestartet werden, nachdem ein neues maximales BGP Neighbor-Präfix konfiguriert wurde?

Wenn die neue maximale Anzahl an Präfixen größer als die aktuelle maximale Anzahl ist, muss die BGP-Sitzung nicht weich/hart geleert werden, und ein erneutes Laden ist nicht erforderlich.

### Gibt es einen Befehl, um die angekündigten Routen zusammen mit dem Voranstellen der AS-Pfade zu überprüfen?

Wenn AS-path prepending festgelegt ist, werden die vorzugebenden AS-Nummern an den AS-Pfad angefügt. Wenn die Aktualisierung das AS zu den eBGP-Peers verlässt, wird die lokale AS-Nummer dem vollständigen AS-Pfad vorangestellt.

Mit einer der folgenden Optionen können Sie jedoch leicht überprüfen, ob der AS-Pfad vorgestellt wurde:

- 1. Uberprüfen Sie das BGP AS PATH-Attribut auf dem Peering-Gerät. Dies ist eine der einfachsten Möglichkeiten, um zu überprüfen, ob der Router AS PATH-Prepending durchführt oder nicht.
- Führen Sie das Debugging für BGP-Updates (in ausgehender Richtung) aus, und überprüfen 2. Sie dann, ob Präpenden vorhanden sind. Verwenden Sie beim Debuggen von BGP-Updates eine Zugriffsliste. Example:

```
Debug ip bgp update 1 out
BGP: TX IPv4 Unicast Mem global 3 1 10.1.1.2 Refresh has to wait for net
prepend.
BGP: TX IPv4 Unicast Top global Start net prepend.
BGP: TX IPv4 Unicast Top global Done net prepend (1 attrs).
The router has prepended the prefix. BGP: TX IPv4 Unicast Grp global 3 Starting refresh
```
after prepend completion. Eine weitere Option besteht darin, eine Paketerfassung an der Ausgangsschnittstelle 3.

vorzunehmen und festzustellen, welche Aktualisierung über die Leitung gesendet wird.

## Wie funktioniert der eingehende Befehl für die Soft-Reconfiguration von Nachbarn?

Der Befehl neighbor soft-reconfiguration inbound bewirkt, dass der Router alle empfangenen (eingehenden) Updates der Routingrichtlinie ohne Änderung speichert. Beispielsweise wird für jeden Peer eine duplizierte Tabelle im Speicher gespeichert. Dieses Verfahren ist speicherintensiv und wird nur empfohlen, wenn es unbedingt erforderlich ist. Unter Soft Reset Enhancement (Soft-Reset-Verbesserung) finden Sie Informationen zum Soft-Reset ohne Verwendung von zusätzlichem Speicher .

# Was bedeutet die Fehlermeldung **%BGP-3-NOTIFICATION: gesendet an Nachbar**

### **\*A.B.C.D, passiv 6/0 (beendet) 0 Byte**?

Diese Meldung wird angezeigt, wenn bereits eine andere BGP-Sitzung eingerichtet wurde. Der Router, der die Nachricht "stop" empfängt, hat versucht, eine BGP OPEN-Nachricht an denselben Peer über eine andere IP-Adresse zu senden. Diese Meldung ist nur kosmetischer Natur und auf eine fehlerhafte Konfiguration zurückzuführen.

### Was bedeutet die Fehlermeldung **\*IPRT-3-ROUTEINSERTERROR: E**rror insert routing **entry**?

Diese Fehlermeldung zeigt an, dass nicht genügend Arbeitsspeicher vorhanden ist, um die von Nachbarn bezogenen BGP-Präfixe aufnehmen zu können.

### Unterstützt GSR mit Cisco IOS-XR die automatische VPLS-BGP-Erkennungsfunktion als Routen-Reflektor?

Ja, GSR mit Cisco IOS-XR unterstützt die Route Reflector-Funktion für die automatische VPLS-BGP-Erkennung.

### Wie kann ich Routen für einen bestimmten VRF in der Cisco IOS-XR-Umgebung debuggen?

Verwenden Sie den debug-BGP-Keepalive [vrf [vrf-name]. | all]] vpnv4-Unicast-Befehl, um Routen für ein bestimmtes VRF in der Cisco IOS-XR-Umgebung zu debuggen. Dies ist eine Beispielausgabe:

\*Mar  $1\ 00:16:06.735$ : BGP: ses TWO  $10.2.2.3$   $(0x69A1C8F4:1)$  Keep alive timerfired. \*Mar  $1\ 00:16:06.735$ : BGP:  $10.2.2.3$  KEEPALIVE requested (bgp keepalive timer expired) \*Mar 1 00:16:06.743: BGP: ses TWO 10.2.2.3 (0x69A1C8F4:1) service keepalive IO request. \*Mar 1 00:16:06.747: BGP: 10.2.2.3 KEEPALIVE write request serviced in BGP\_IO \*Mar 1 00:16:07.759: BGP: ses ONE 10.1.1.1 (0x6900D344:1) Keep alive timer fired. \*Mar  $1\ 00:16:07.759$ : BGP:  $10.1.1.1$  KEEPALIVE requested (bgp keepalive timer expired) \*Mar  $1\ 00:16:07.759$ : BGP: ses ONE  $10.1.1.1$   $(0x6900D344:1)$  service keepalive IO request. \*Mar 1 00:16:07.763: BGP: 10.1.1.1 KEEPALIVE write request serviced in BGP\_IO

### Worin besteht der Unterschied, ob eine Route über den Befehl "redistribute" oder einen Netzwerkbefehl in das BGP eingespeist wird?

Wenn Sie die Umverteilung von IGP in BGP verwenden, um die Route anzukündigen, muss die Netzwerk-Anweisung für alle Subnetze nicht einzeln angegeben werden. Wenn die Route von anderen Routing-Protokollen in die BGP-Tabelle durch Neuverteilung abgerufen wird, lautet das Origin-Attribut Incomplete (?), und wenn Sie den Netzwerk-Befehl angeben, ist dies Internal/IGP (i). Bei der Routenauswahl wird der niedrigste Ursprungscode bevorzugt (IGP<EGP<Unvollständig).

### Wie verifiziere ich die zusammengefassten Informationen für die Layer-4-Weiterleitung?

Verwenden Sie den Befehl show mls cef summary, um die zusammengefassten Informationen zur Layer-4-Weiterleitung anzuzeigen. Beispiele:

Router#[show mls cef maximum-routes](/content/en/us/td/docs/ios/ipswitch/command/reference/isw_book/isw_s2.html#wp1092749) FIB TCAM maximum routes : ======================== Current :------- IPv4 + MPLS - 512k (default) IPv6 + IP Multicast - 256k

## Zugehörige Informationen

- [Technischer BGP-Support](https://www.cisco.com/c/de_de/tech/ip/ip-routing/index.html)
- [Technischer Support und Downloads von Cisco](https://www.cisco.com/c/de_de/support/index.html?referring_site=bodynav)

### Informationen zu dieser Übersetzung

Cisco hat dieses Dokument maschinell übersetzen und von einem menschlichen Übersetzer editieren und korrigieren lassen, um unseren Benutzern auf der ganzen Welt Support-Inhalte in ihrer eigenen Sprache zu bieten. Bitte beachten Sie, dass selbst die beste maschinelle Übersetzung nicht so genau ist wie eine von einem professionellen Übersetzer angefertigte. Cisco Systems, Inc. übernimmt keine Haftung für die Richtigkeit dieser Übersetzungen und empfiehlt, immer das englische Originaldokument (siehe bereitgestellter Link) heranzuziehen.